# **SIEMENS Programmable Controller SIMATIC S5-101R**

Operating Instructions **Operations** Order No. GWA 4NEB 810 2038-02

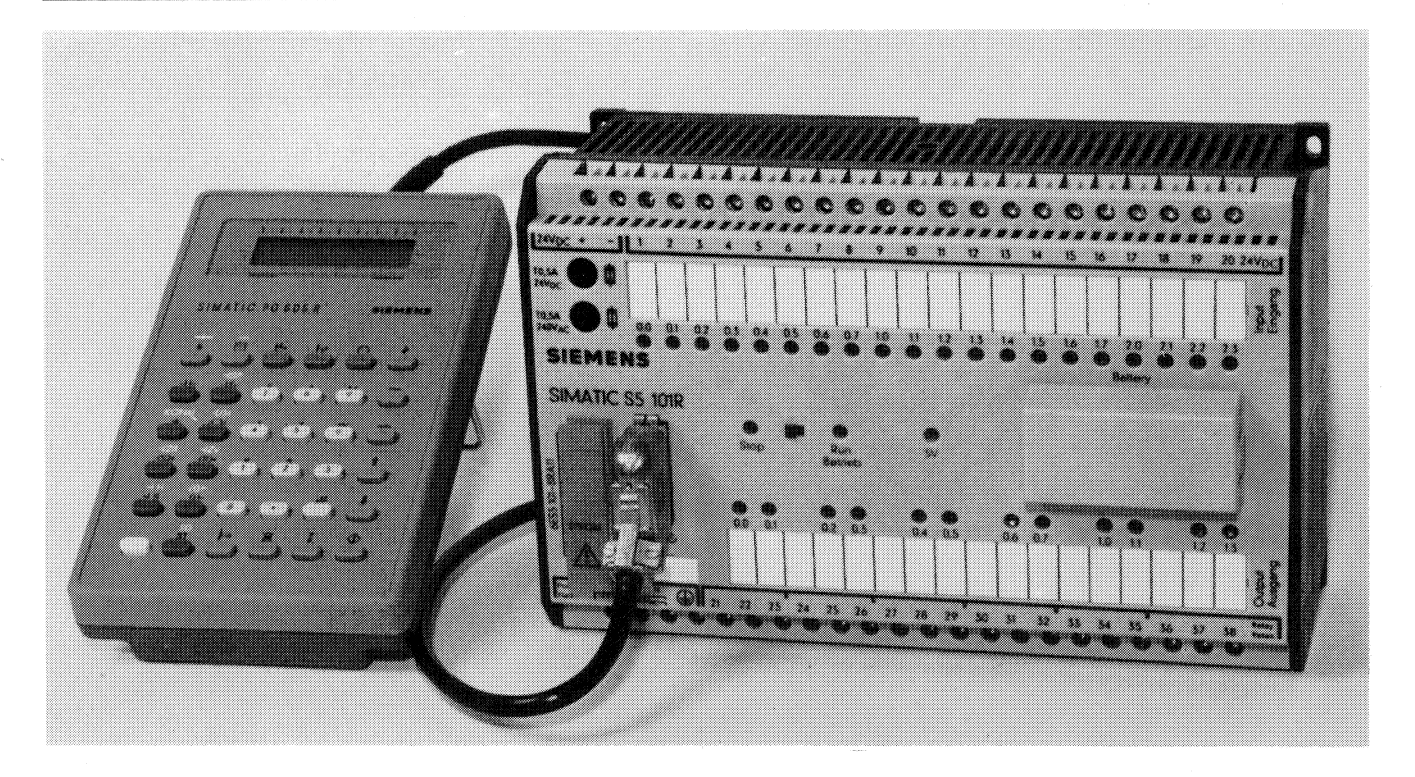

Fig. 1 S5-101R Programmable controller wi th 605R programmer

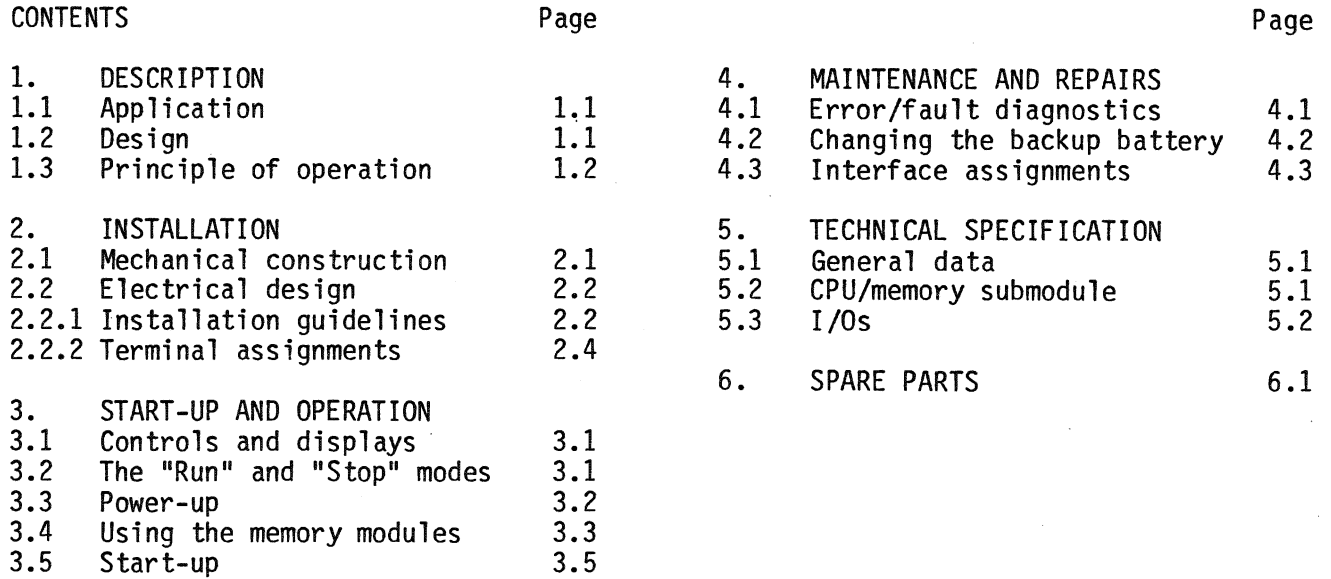

## **1. Description**

### **1.1 Application**

The l0lR is a programmable controller (PC) of the SIMATIC S5 system. It was developed as a compact PC for

automation tasks in the lower performance range as an economical replacement for as few as 10 relays or contactors. The PC can be used for applications involving logic control with timing and counting functions.

The PC is programmed with the hand-held 605R programmer or with the 655R CRTbased programmer in the ladder diagram (R-LAD) method of representation.

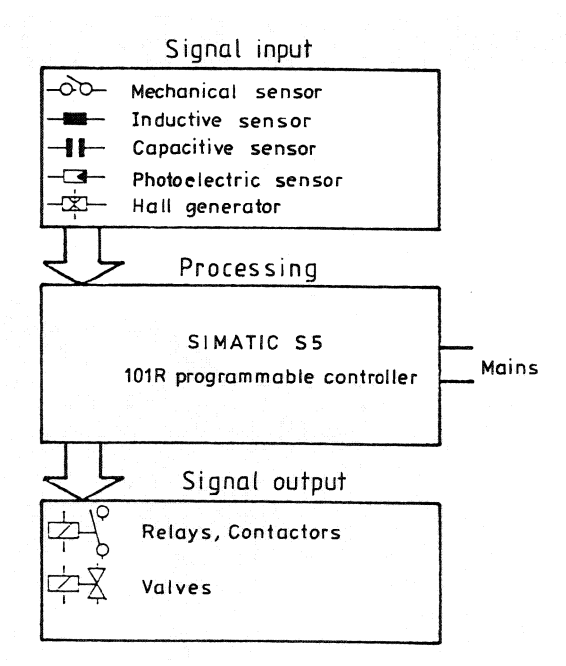

Fig. 2: Applications of the l0lR programmable controller

#### **1.2 Design**

Compact PC for cabinet and wall mounting.

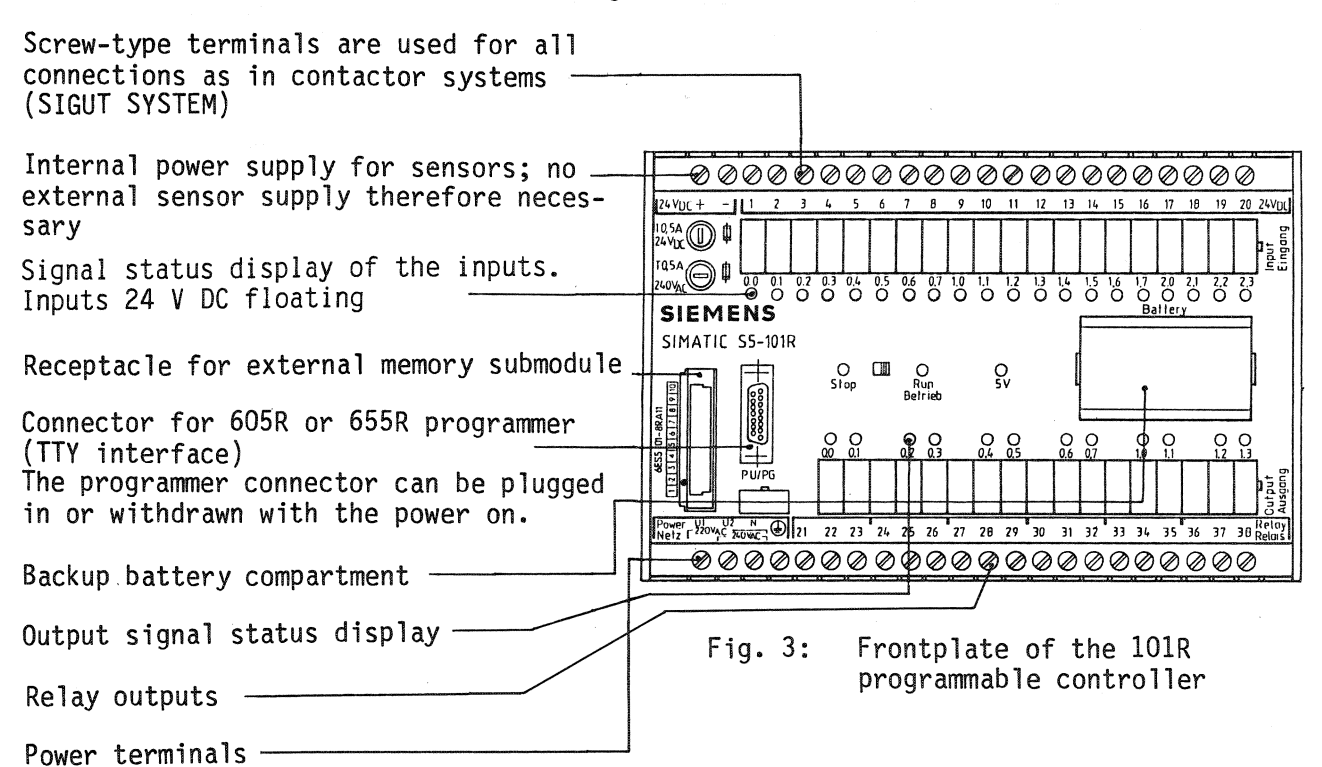

### **1.3 Principle of operation**

#### CENTRAL PROCESSING UNIT (CPU)

The CPU consists of a single-chip microprocessor and performs the following functions:

- Program processing
- Scanning of inputs and output (coils)
- Processing of timers and counters Controlling of outputs
- 
- Programming of the memory submodule (EEPROM only)
- Servicing the serial port when a programmer is connected

#### INTERNAL MEMORY

The user program is stored in the internal memory. The microprocessor always processes the program from this memory. The user program is retained for at least 3 years if a backup battery is used.

#### EXTERNAL MEMORY SUBMODULE

The user program is dumped in the memory submodule for long-term storage. Both an EPROM and an EEPROM submodule are avail able:

- The EEPROM submodule, is programmed direct on the PC with the aid of the programmer.
- The EPROM submodule can only be programmed direct on the 655R programmer and on the 105R PC using a programming adapter

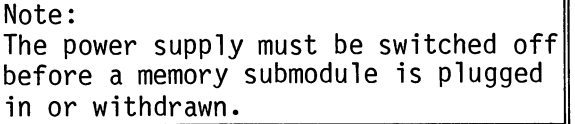

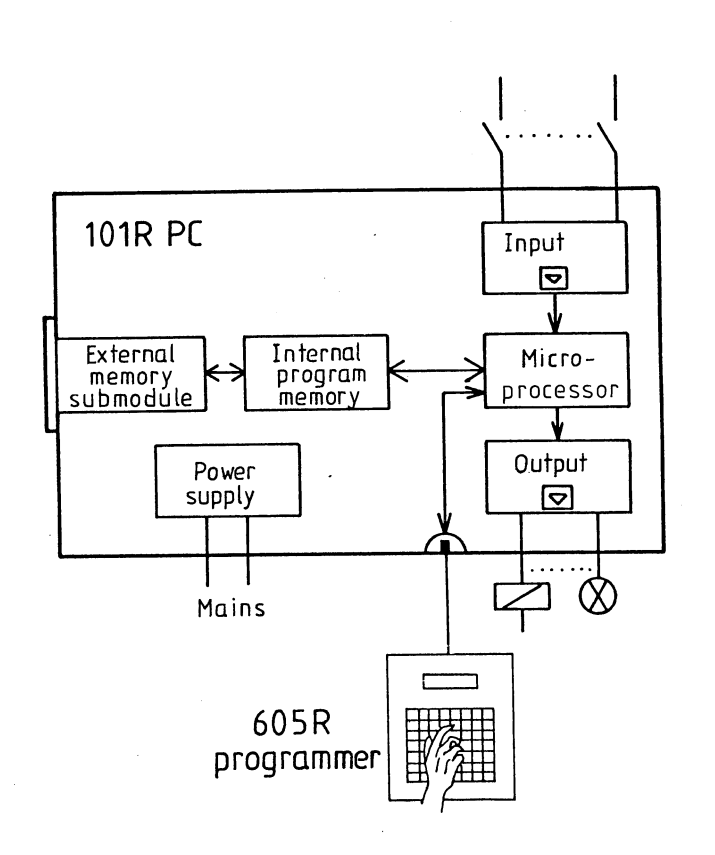

Fig. 4: Block diagram of the lOlR

The program is stored in the PC memory in the form of program elements, which are scanned in sequence. When the last element has been scanned, the first is then scanned again. This is called cyclic program scanning.

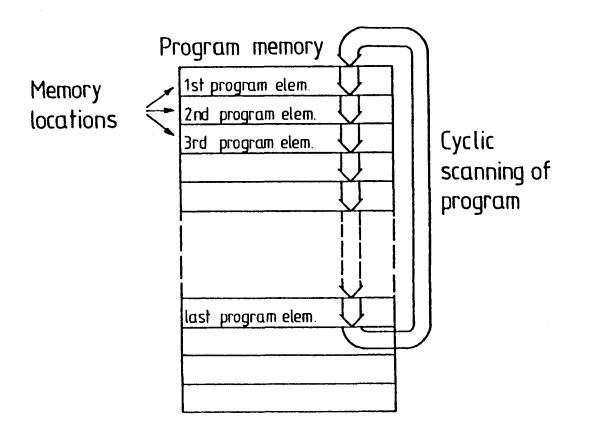

Fig. 5: Program scan

All inputs are interrogated before a program scan and stored in the process input image, part of the internal memory (1.). During program scanning, only this process<br>input image is accessed (2.). While the program is running, the output statuses are first assigned to the process output image. After the final program element has been scanned, this process output image is transferred to the outputs  $(3.)$ . The PC has a scan time check for selfmonitoring. Before a jump is made back to (l), the scan time monitor is informed that the program is being correctly processed.

If a fault occurs, the monitor disables all outputs after max. 300 ms and the PC enters the "STOP" state.

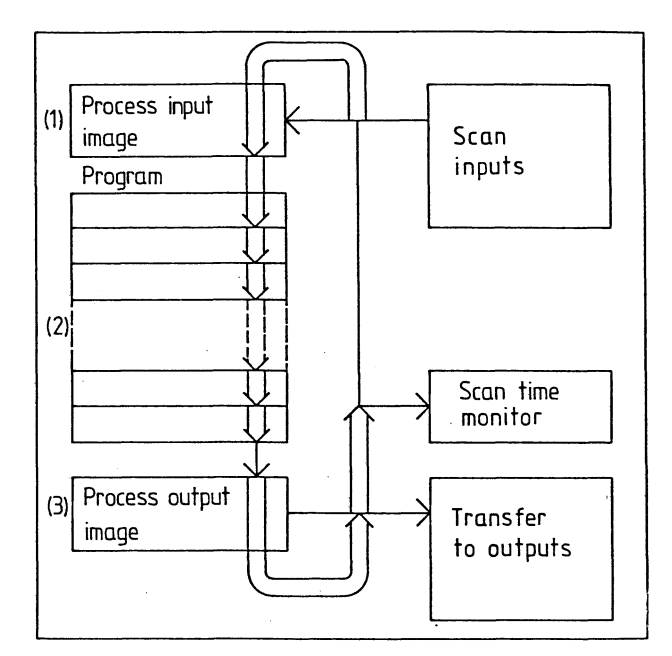

Fig. 6: Principle of operation of the lOlR PC

## **2. Installation**

#### **2.1 Mechanical construction**

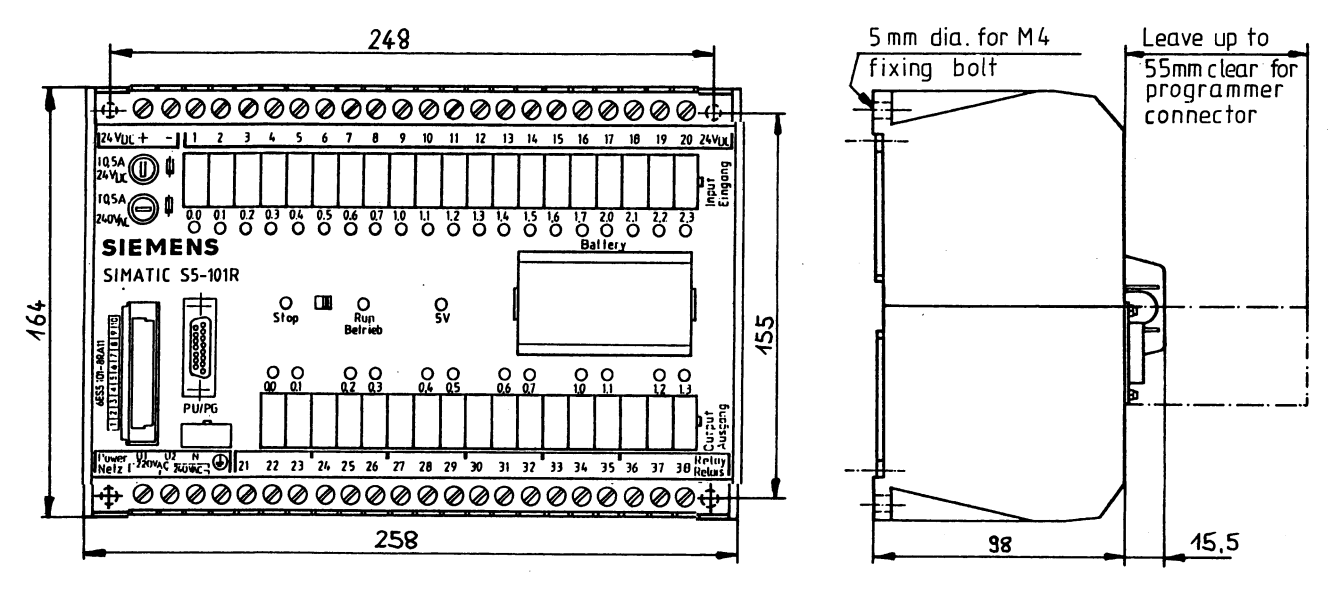

Fig. 7: Dimension diagram of the **101R** PC

Mounting arrangements

The lOlR is attached to a vertical mounting surface by means of four M4 bolts.

In order to avoid the accumulation of heat, make sure

- that the maximum angle of inclination is not exceeded
- that the minimum clearance between units mounted one above the other is observed (no clearance is necessary if the units are mounted side by side).

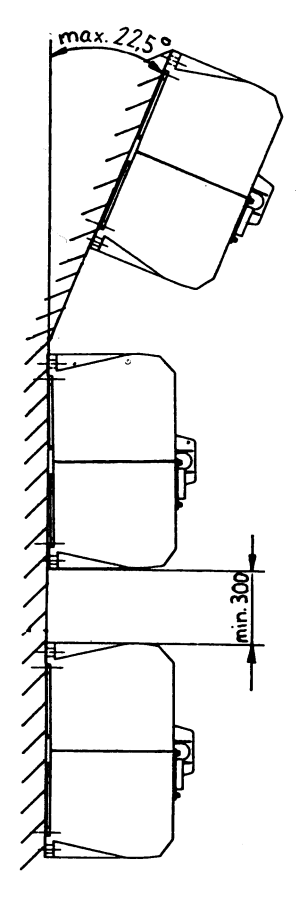

Fig. 8: Wall mounting arrangements

### **2.2 Electrical design**

Screw-type terminals are used on the lOlR for all electrical connections. Each terminal can take two conductors with the following cross-sectional areas:

```
olid conductors 1 ... 2.5 mm_2^2 (AWG 26 ... 13)
 olid conductors 1... 2.5 mm\frac{1}{2} (AWG 26... 13)<br>tranded conductors 0.75... 1.5 mm<sup>2</sup> (AWG 18... 15)
Stranded conductors<br>(with core and sleeves)
```
The screws should be tightened with a torque of between 80 and 120 Ncm. 10 mm of insulation should be removed from the end of the leads.

#### 2.2.1 Installation guidelines

The PC and field devices (sensors and actuators) should be connected up as shown below:

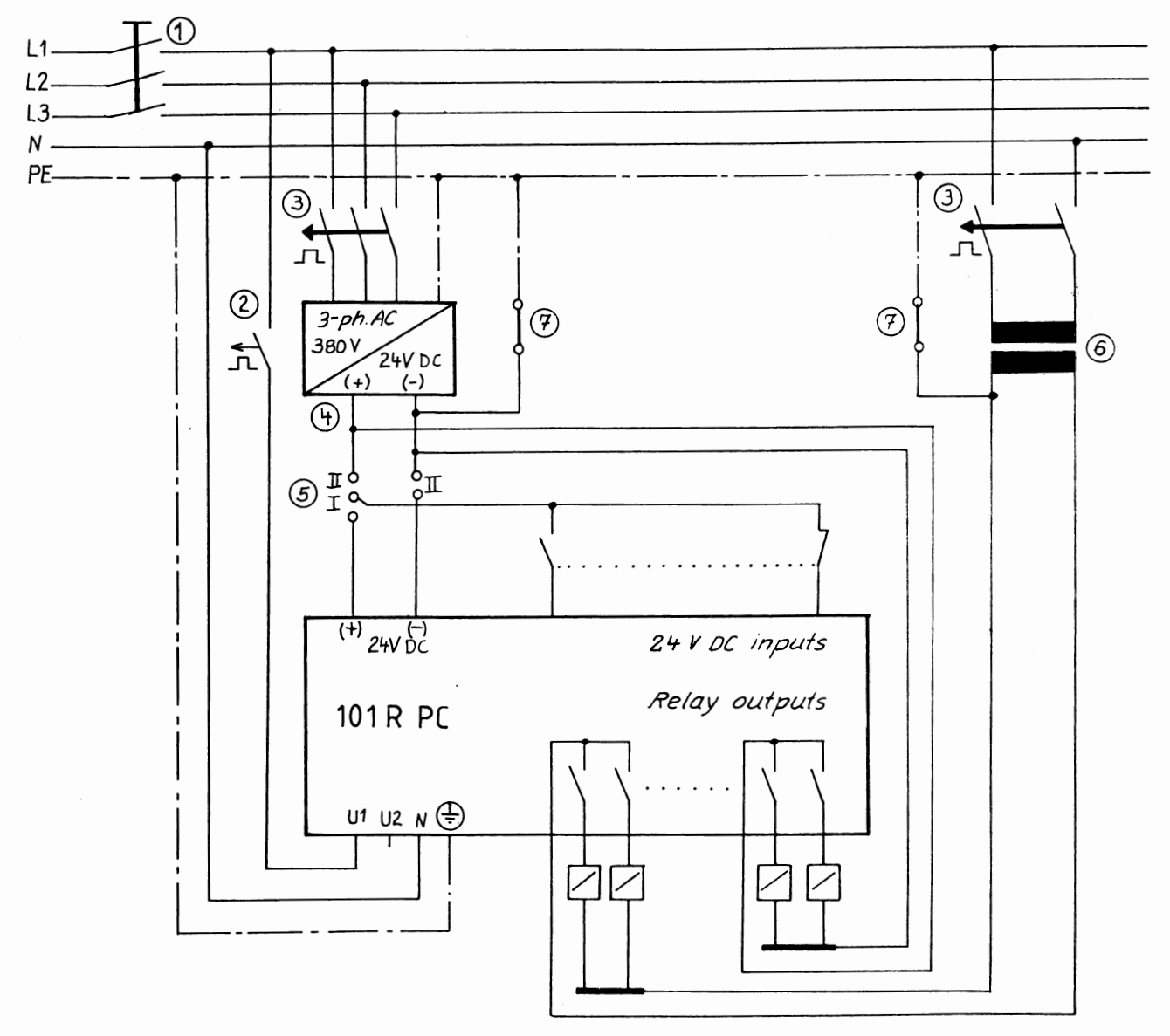

Fig. 9: Installation schematic for the lOlR PC

When connecting up the PC, the following points should be noted:

- A common main switch (1) or isolating facility must be provided for the PC, sensors and actuators.
- The **PC** power connection must be fused (max. fuse rating 6 A) (2). An additional power switch is recommended in order not to have to open the main switch when rep1 acing the memory submodule.

 $\Delta \sim 1$ 

- A smaller conductor cross-sectional area can be used without fuses (3) for the power connection of the control circuits if the connecting line is less than 3 m long and is proof against earth faults and short-circuits.
- The power leads and I/@ cabling must be run separately.
- A power supply unit (4) must be provided for the 24 V control circuits. 24 V lines must not be combined in a common cable with lines carrying higher v01 tages. The sensors (5) can be powered by the 24 V DC/300 mA power supply unit in the **PC** (connection I) or by an external 24 V **DC** power supply unit (connection 11).
- In control circuits with more than 5 actuating coils, galvanic isolation by means of a control transformer (6) is recommended.
- Auxiliary circuits should be earthed either at one end (actuators and sensors must be arranged accordingly) or non-earthed auxiliary circuits with an insulation monitor must be provided. Earthed operation by means of a strap (7) between the protective earth conductor and the power supply unit or transformer is to be preferred.
- When connecting up the signal leads or bundling such leads, make sure that the ventilating slots are not covered. This applies in particular to the ventilating slots above the screw terminals.
- Cables must not be run in the immediate vicinity of the frontplate.
- The programmable controller has a high immunity to noise so that contactors can normally be operated in its immediate vicinity without having to take any additional measures to reduce noise.
- Note that the relay contacts of the outputs are fitted with varistors. (Max. leakage current 1 mA at 275  $V_{rms}$ ).

#### **2.2.2 Terminal assignments** Full complement with 6ES5 101-8RA11

Half complement with 6ES5 101-8RBll

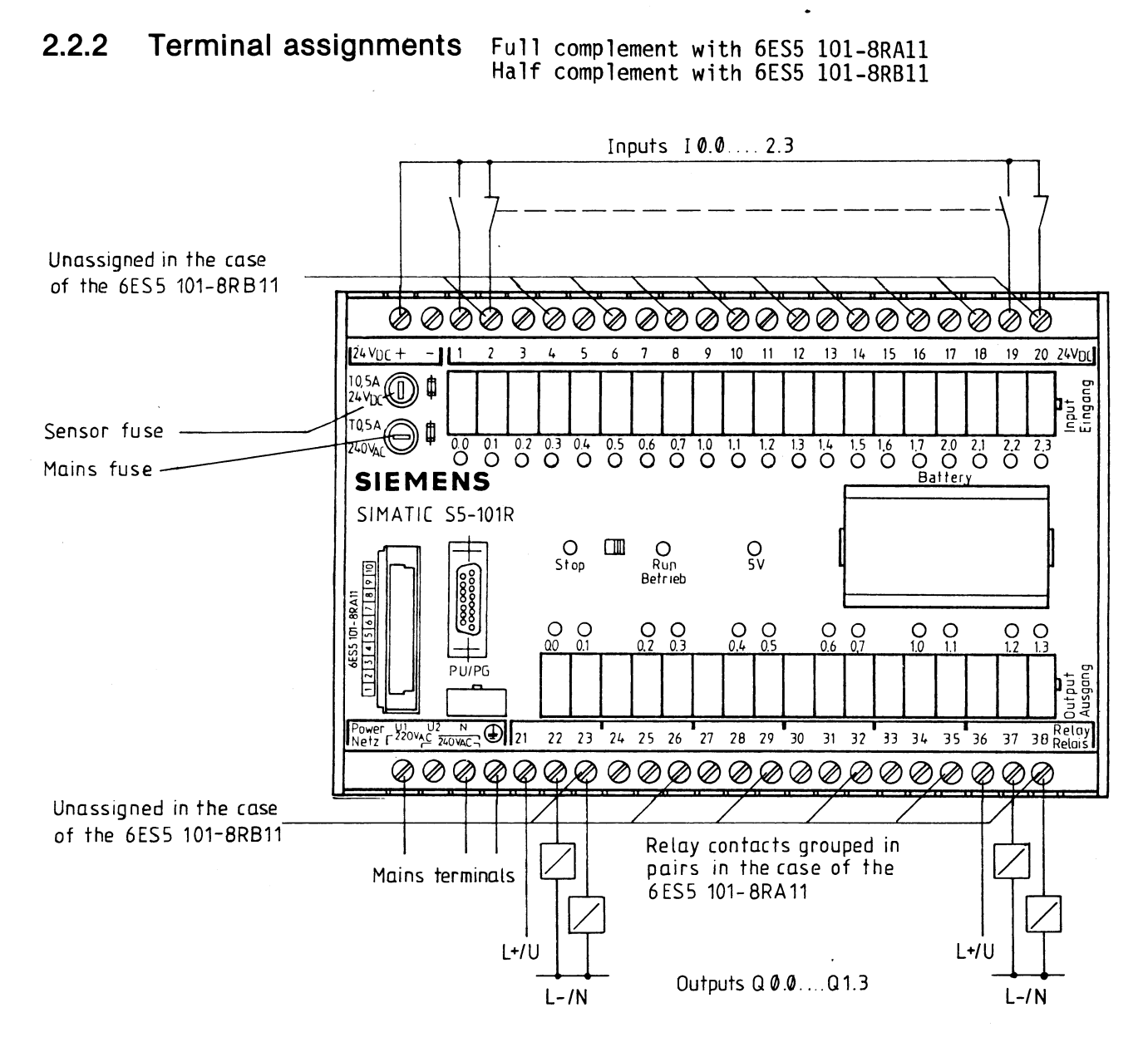

Fig. 10: Terminal assignments of the **lOlR** programmable controller

220 V or 240 V AC U1: Phase (220 V DC) U2: Phase (240 V AC) <sup>N</sup>: Neutral @: Protective earth conductor

Line connection:

**INTERNATIONAL CONTROL** metallized inner surface so that the protective earth conductor must be connected at all costs.

Sensor power supply: . (24 V DC (max. 300 mA)

The -24 DC terminal is connected internally with the inputs: If an external 24 V power supply unit is used, its -24 V DC terminal must be connected to the -24 V DC terminal of the PC. The +24 V DC terminal of the PC remains free in this case.

## **3. Start -up and Operation**

#### **3.1 Controls and displays**

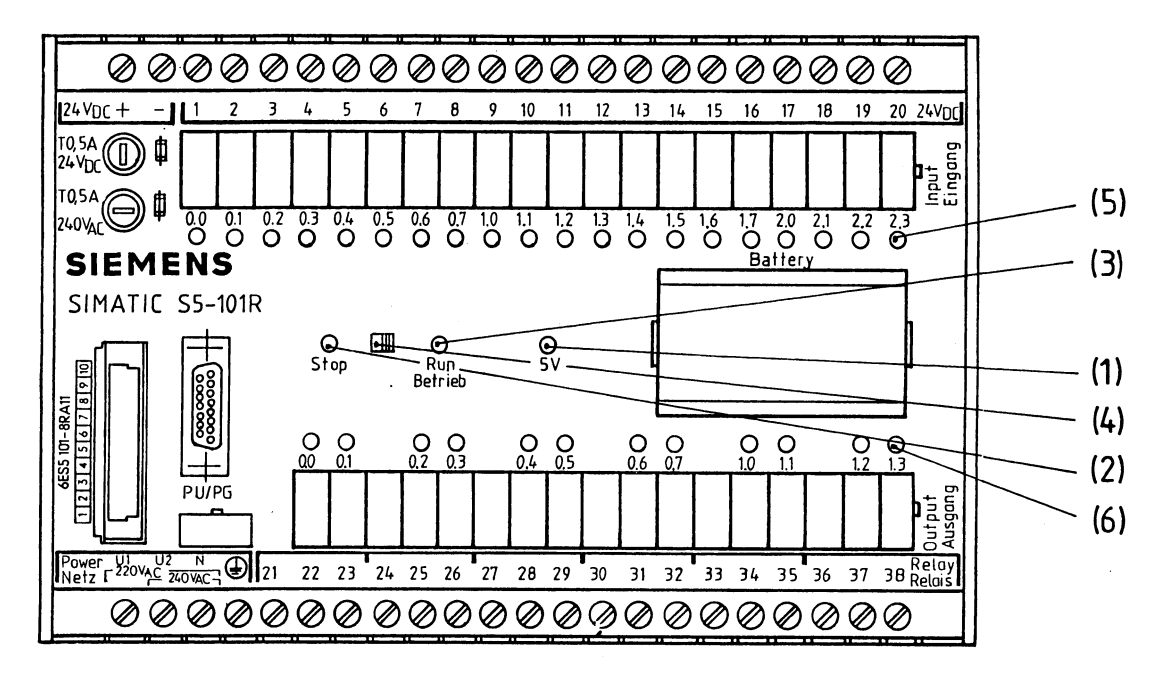

Fig. 11: Controls and displays of the lOlR PC

The green "5V" LED (1) indicates that the internal power supply for the PC is available.

The red "Stop" LED (2) and the green "Run" LED (3) indicate the two operating states of the PC.

The "Stop" and "Run" operating states are selected with the mode selector (4).

The green LEDs marked  $0.0 \ldots 2.3$  (5) light up when the 24 V signal is applied to input terminals  $1 \ldots 20$  and thus indicate the signal state of the inputs direct.

The green LEDs marked  $0.0 \ldots 1.3$  (6) are connected in parallel with the excitation coils of the output relays and indicate the signal status of output relays and indicate the signal status of outputs (coils)  $0.0 \ldots 1.3$ .

#### **The "Run" and "Stop" modes**   $3.2$

The 101R PC has two operating modes - "Stop" and "Run".

In the "Stop" mode - red LED (2) illuminated - the user program is not processed. All outputs or coils are disabled in this mode. The PC automatically enters the "Stop" state when faults or errors occur that prevent proper processing of the program.

The "Stop" state of the PC can be left again by moving the mode selector (4) to the "Run" position. The red LED (2) darkens and the green LED (3) lights up. This can take up to 1 S, depending on the length of the program . During this time, the user program is translated into microprocessor code. When the green LED (3) lights up, the program is being processed.

When the mode selector  $(4)$  is in the "Run" position, the operating state of the PC can be modified additionally by the "PC STOP" and "PC START" functions of the programmer.

#### $3.3$ **Power- up**

The lOlR PC can be taken into service without a programmer being necessary. For start-up, the following conditions must be fulfilled:

- The PC must have a valid program in the internal program memory (RAM) or in the memory submodule plugged into it
- The mode selector must be in the "RUN" position.

An automatic cold restart after power-up requires :

- that the PC has a valid program (see above)
- that the mode selector is in the "RUN" position
- that the "AUTO RESTART" bit is set to "1" in the user program.

The PC remains in the STOP state after power-up if at least one of the following conditions has been fulfilled.

- Switch in STOP position
- The PC was in the STOP state before power-down
- The PC can find no valid program in the internal RAM or in the plugged-in module
- Program errors
- AUTO RESTART bit has been set to "0"
- Before power-down an entry was made in the program in the internal program memory and a module was plugged in.
- There is no back-up battery and the "FLAGS RETENTIVE" bit is set to "1" in the program.

The cause of the STOP state is displayed in plaintext using the PC DIAGNOSTIC function on the 605R programmer or the PC INFO function on the 655R programmer.

### **3.4 Using the memory submodule**

The lOlR PC has three possible types of memory:

- the internal program memory (RAM) without submodule
- additional EPROM submodule
- additional EEPROM submodule

The memory submodules are designed for long-term program storage or as copying submodules if one memory submodule is to be used for several PCs.

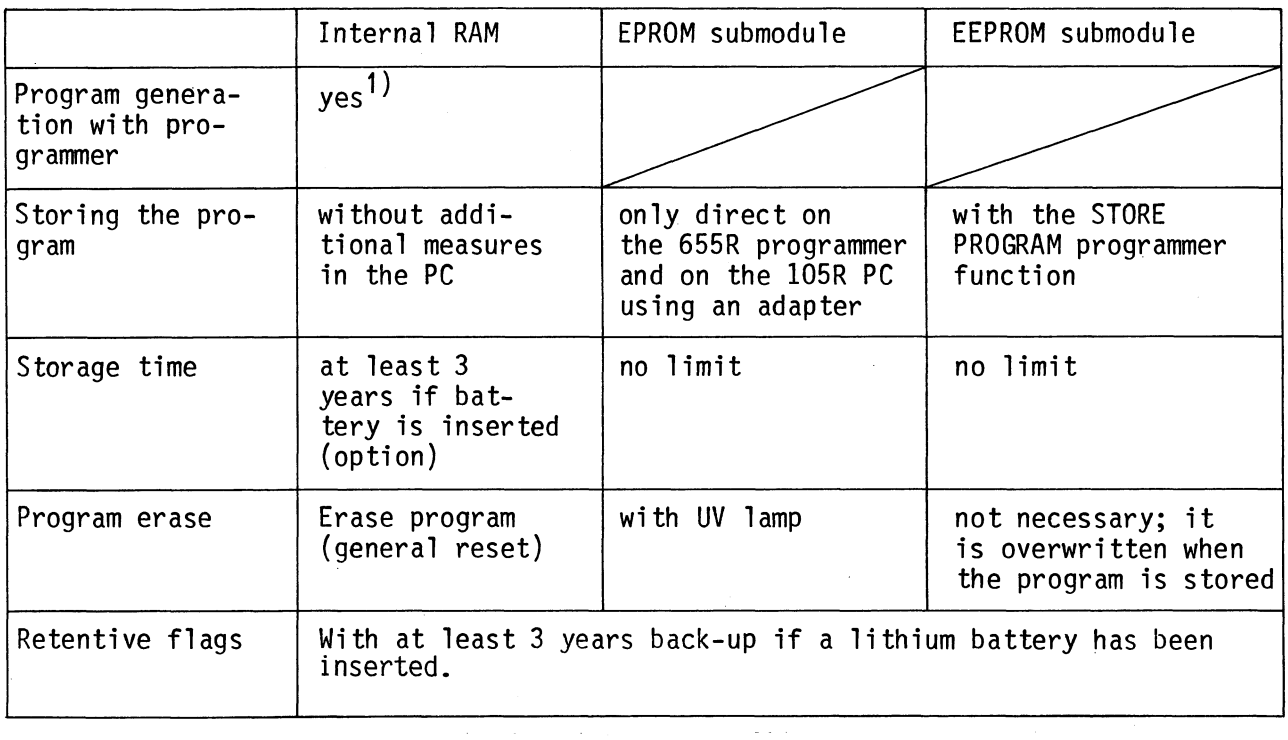

Fig. 11: Using the individual memory types

1) Only possible if  $\underline{no}$  memory submodule has been inserted

A program can be changed without using a programmer. The memory submodule is replaced in the following order:

- Switch off power
- Replace memory submodule
- Switch on power.

After power-up, the contents of the memory submodule are transferred to the internal program memory.

If, before the program was changed, an entry was made **in** the current program in the internal RAM using the programmer with the functions

- INPUT/DISPLAY
- ERASE PB
- FLAGS RETENTIVE
- AUTO RESTART,

the PC expects the next step to be the storing of the modified program on a memory submodule.

The contents of the next submodule plugged in are consequently not transferred to the internal program memory on power-up.

The contents of the memory submodule can only be read into the internal program memory when either the STORE PROGRAM function or the ERASE PROGRAM function have been successfully completed.

 $\epsilon_{\rm{max}}$ 

### **3.5 Start -up**

On PC start-up the following sequence of operator procedures must be observed.

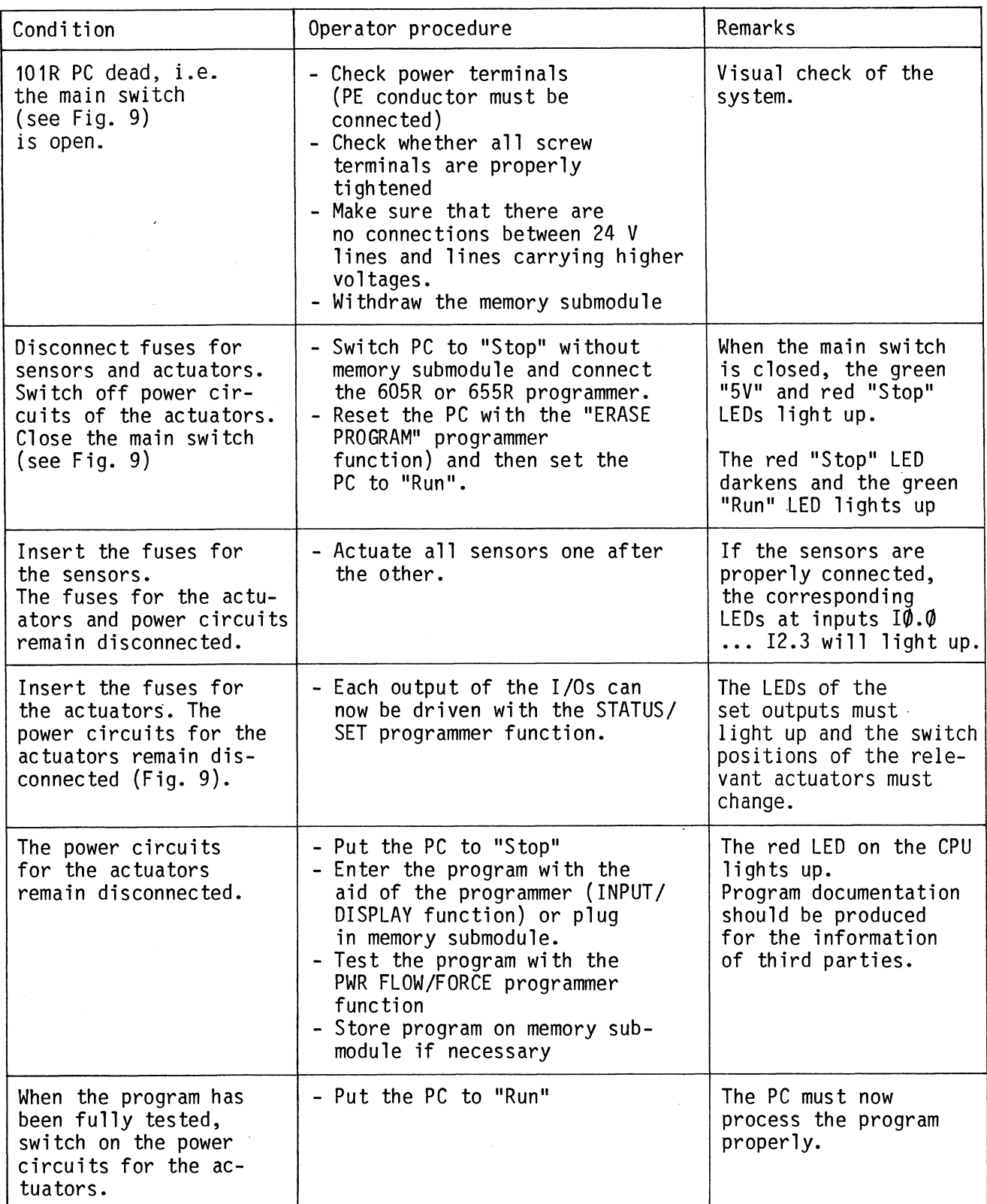

## **4. Maintenance and Repairs**

#### **4.1 Errorlfault diagnostics**

If errors occur when developing and testing the program, detailed error information is provided by the programmer. This is described in more detail in the User Instructions of the respective programmer.

The programmer has the following diagnostic functions for testing the program and for troubleshooting:

- PWR FLOW/FORCE (see Programming Instructions, Section 3.0)
- STATUS/SET (see Programming Instructions, Section 3.2)
- PC DIAGNOSTIC

In the event of a fault on the 101R, the following troubleshooting procedure is recommended:

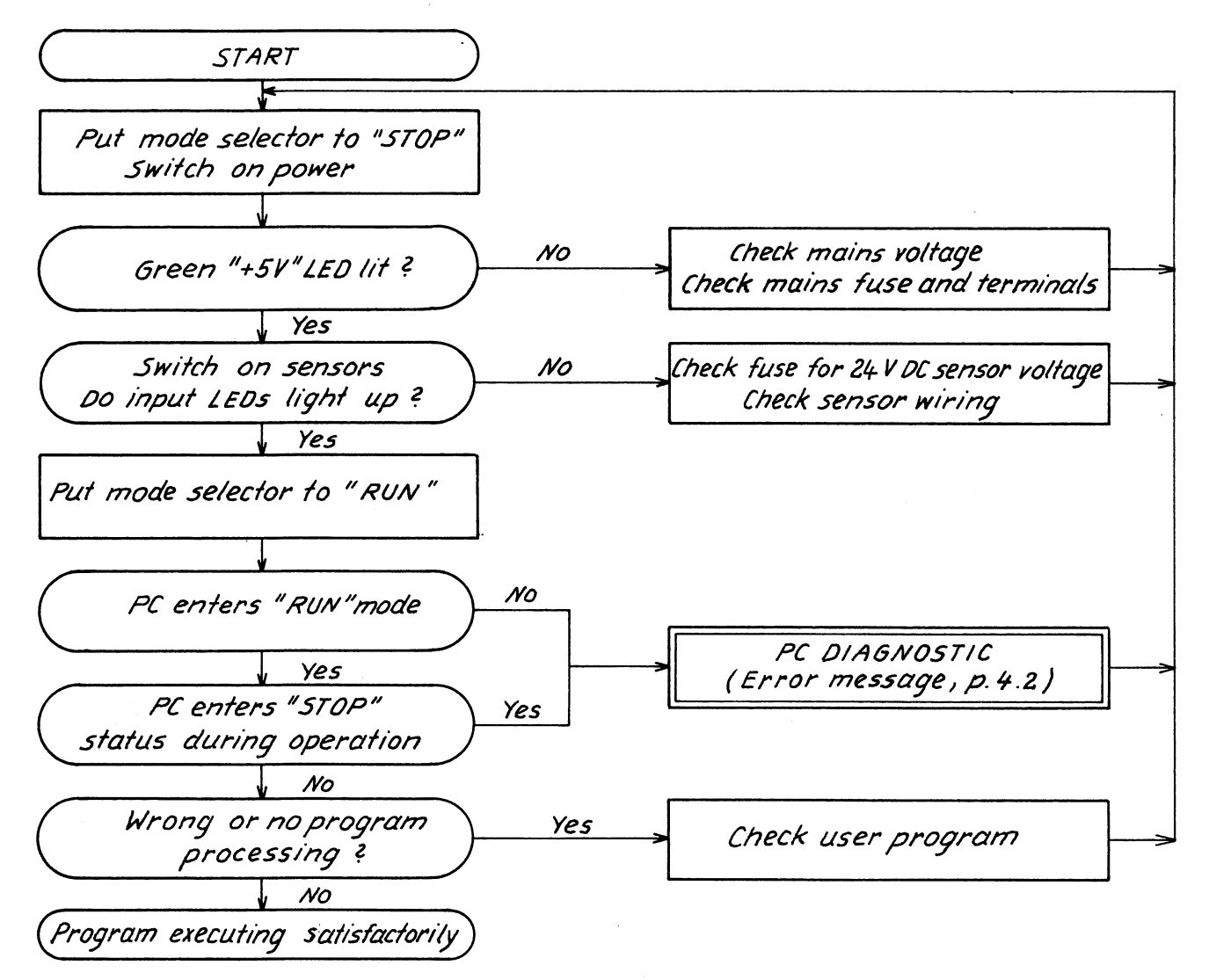

Fig. 12: Troubleshooting procedure

If the PC does not enter the "RUN" state when the power is switched on or the mode selector is actuated or should it leave the "RUN" state during normal processing, the cause of the fault can be investigated with the "PC DIAGNOSTIC" programmer function. If the function cannot be called and FO\* appears in the display of the programmer, the PC must be switched off and switched on again and this function must be called again.

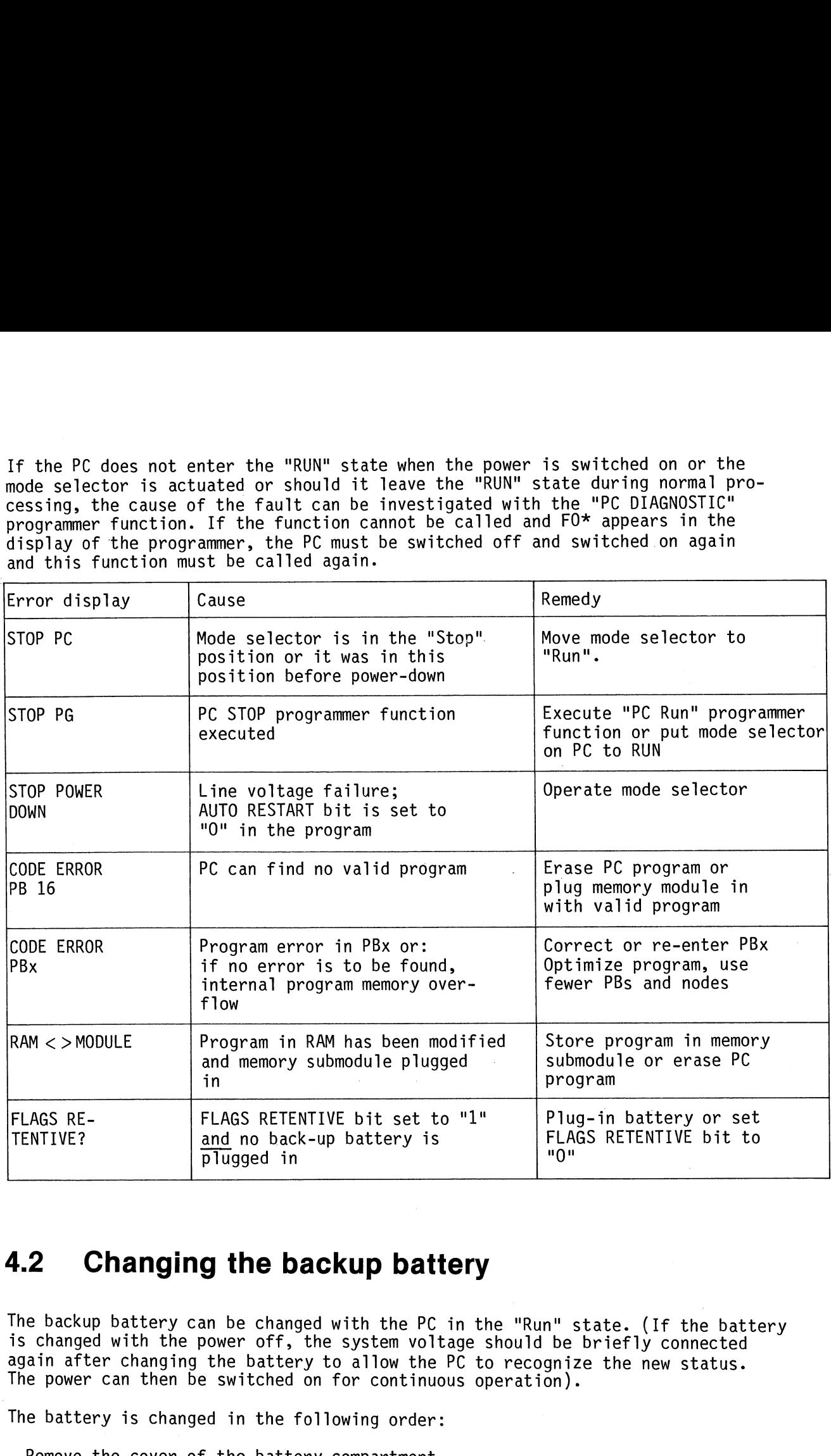

#### **4.2 Changing the backup battery**

The backup battery can be changed with the PC in the "Run" state. (If the battery is changed with the power off, the system voltage should be briefly connected again after changing the battery to allow the PC to recognize the new status. The power can then be switched on for continuous operation).

The battery is changed in the following order:

- Remove the cover of the battery compartment
- Take out the old battery
- Insert the new battery (noting polarity)
- Replace the battery compartment cover

Only the lithium battery in the list of spare parts may be used. The battery has a backup time of at least 3 years.

### **4.3 Interface assignments**

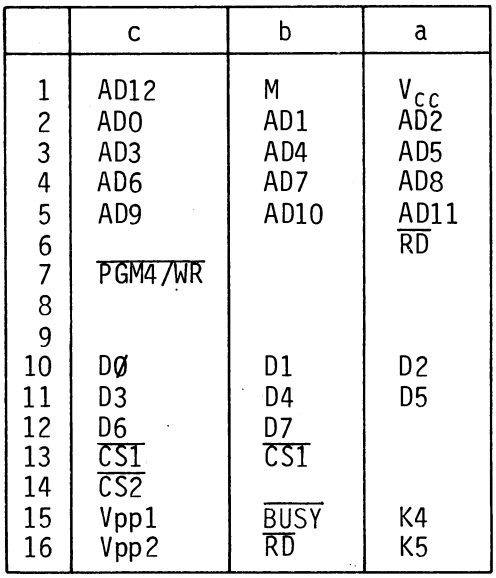

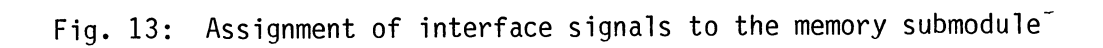

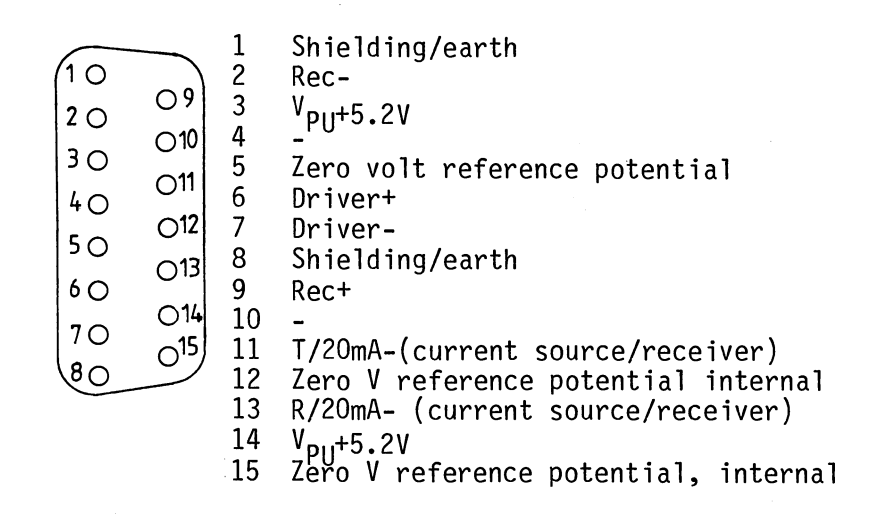

Fig. 14: Assignment of interface signals to the programmer

## **5. Technical specification**

### **5.1 General data**

Current consump tion : a) 230mA at 220V AC b) 210mA at 240V AC

Input voltage: Vibration test: a) 220V AC (+10%, -15%) 48. ..53 Hz to DIN 400446, Sheet 8 b) 240V AC (+10%, -15%)

Fuse: 250mA or 500mA slow

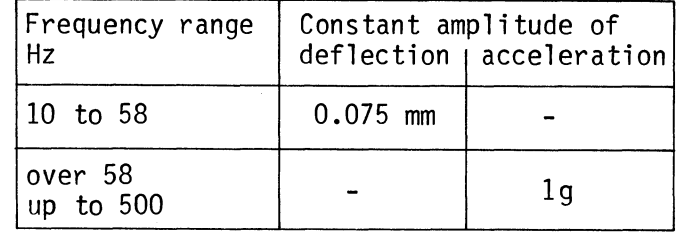

Temperature range:  $0^0C$  to Low temperature limit<br>High temperature limit High temperature limit 55°CJ DIN 40040 Casing inlet air temperature 555 C S torage temperature -40. . . +70°C

Humidity rating: The South of the Impact test:<br>F to DIN 40040 The Manuscript of the 15q/llms.tr 95 %  $\mathfrak k$  pelative atmospheric humidity  $\qquad$  Part 7  $\qquad$ at 25 C

15g/llms, trapezoidal to DIN 40046,<br>Part 7

Creepage distances and clearances in air to VDE 0160

Degree of protection: IP20 to DIN 40050

Internal power supply for sensors: Approx. weight: 2.7 kg 24V DC/max. 300 mA Fuse: 500 mA slow (20 .. . 30V DC) (Dimensions 6.3mm  $x$  32 mm)

### **5.2 CPUlmemory submodule**

Processing time for one binary Internal program memory:<br>operation: approx. 5, us Sand RAM for 384 program elem

Operation set:

Binary operations Setting/resetting operations Memory submodules (plug-in):<br>Timer and counter operations (a) EPROM submodule Timer and counter operations Addressing in the case of the Storage of program with 655R programmer<br>6ES5 101-8RA11: The Storage or on 105R PC with a programming adapte 16 program blocks 24 program elements per PB<br>
20 inputs (10.0...12.3) Storage and eras 20 inputs (10.0...12.3) Storage and erasure of program<br>12 outputs (coils) (Q0.0...Q1.3) direct on the PC with the prog 32 flags or inter- (FQ.Q...F15.7) nal relays<br>16 retentive  $(FQ. Q... F1.8)$ (with backup battery only) 8 counters CO...C7 (range 1...32767), max. counting frequency 50 Hz<br>8 timers TO...T7 (range 10 ms...999 min) (range 10 ms...999 min) Addressing in the case of the 6ES5 101-8RB11:<br>10 inputs  $(10.0...12.2)$  $(10.0...12.2)$ 6 outputs  $(0, 0, \ldots, 0, 1, 2)$ 

All other values as for the 6ES5 101-8RAll

Dimensions: 258 mm  $x$  167 mm  $x$  114 mm (wxhxd)

RAM for 384 program elements: supported for at least three years if a backup battery<br>is used

or on 105R PC with a programming adapter Program erasure: **UV** lamp

direct on the PC with the programmer

#### $5.3$  $1/Os$

The inputs are galvanically isolated from the internal power supply by means of optocouplers. The signal statuses of the inputs are indicated by green LEDs; the LEDs are driven by the 24V signal voltage of the inputs. The PC has relay outputs. The relay contacts are fitted with varistors having a maximum leakage current of 1 mA. The signal statuses of the outputs are indicated by green LEDs connected in parallel with the excitation coils of the relays.

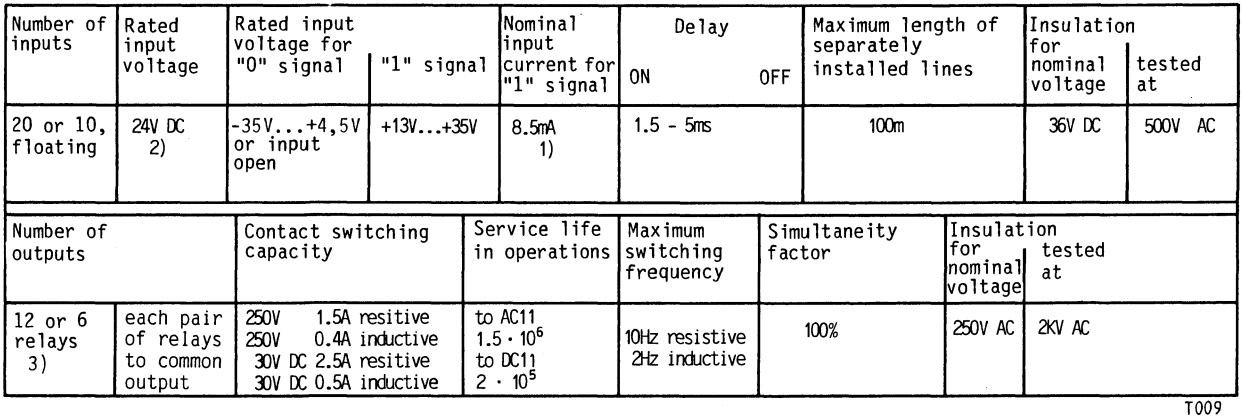

1) Applies also to two-wire proximity switches (voltage: 22V.. .30V DC)

2) If an external power supply unit is used, a smoothing capacitor must be fitted

3) Card relays of type E V23027-B002-A402 (SIEMENS); leakage current of parallel varistor 1 mA.

SIEMENS contactors

The following contactors can be driven with the output relays:

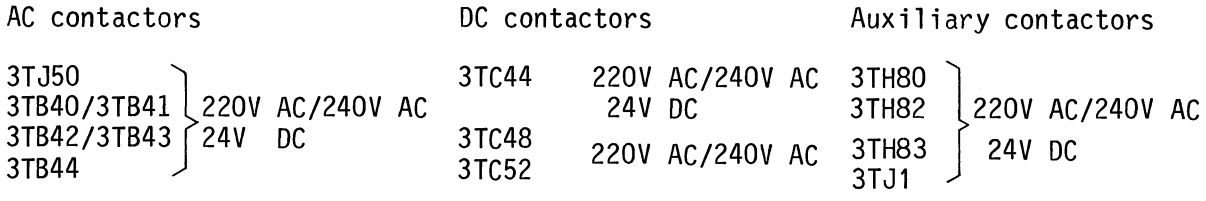

3TB46 3TB47 3TB48 220V AC/240V AC 3TB50 3TB52

Please refer to Catalog NS2 for the technical specifications of these contactors.

**Spare parts** 

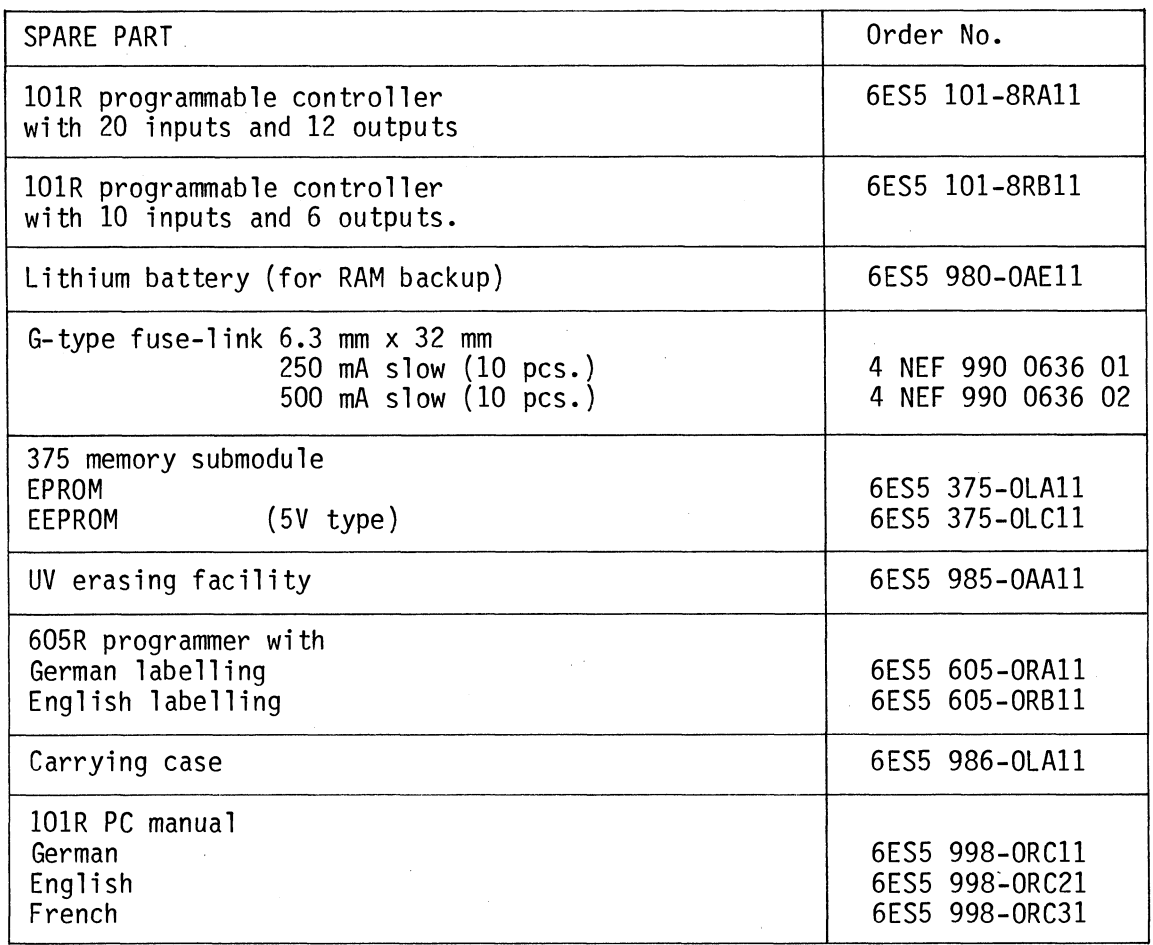

Subject to change without prior notice

SIEMENS AKTIENGESELLSCHAFT **CONSERVERSE CONSERVERSE SERVICES** Order No. GWA 4NEB 810 2038-02 Printed in West Germany.